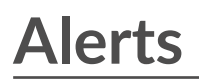

Veröffentlicht: 2023-09-13

Mithilfe von Benachrichtigungen können Sie leicht erkennen, wenn wichtige Ereignisse in Ihrem Netzwerk auftreten oder wenn sich Bereiche nicht wie erwartet verhalten, z. B. Verstöße gegen die Softwarelizenzvereinbarung (SLA) oder langsame Datenbank-Antwortzeiten.

Konfigurierte Warnbedingungen bestimmen, wann eine Alarm generiert wird. Warnbedingungen sind eine Kombination von Einstellungen, z. B. ein Zeitintervall, ein Metrikwert und Metrikberechnungen, die für zugewiesene Datenquellen durchgeführt werden. Schwellenwert- oder Trendwarnungen basieren auf dem Wert der überwachten Metrik.

# **Benachrichtigungen konfigurieren**

Konfigurieren Sie eine Alarm, um bestimmte Bedingungen zu überwachen und Warnmeldungen zu generieren, wenn diese Bedingungen in den zugewiesenen Datenquellen erfüllt sind.

## **Schwellenwertwarnungen**

Schwellenwertbasierte Warnmeldungen werden generiert, wenn eine überwachte Metrik innerhalb eines bestimmten Zeitintervalls einen definierten Wert überschreitet.

Erstellen Sie eine Schwellenwarnung, um Ereignisse wie Fehlerraten, die einen angenehmen Prozentsatz überschreiten, oder Verstöße gegen SLAs zu überwachen. [Erfahren Sie, wie Sie einen](https://docs.extrahop.com/de/9.4/alerts-configure-threshold-settings) [Schwellenwertalarm konfigurieren](https://docs.extrahop.com/de/9.4/alerts-configure-threshold-settings) ...

#### **Trendwarnungen**

Trendbasierte Warnmeldungen werden generiert, wenn eine überwachte Metrik von den vom System beobachteten normalen Trends abweicht. Trendwarnungen sind komplexer als Schwellenwertwarnungen und eignen sich zur Überwachung von Metriktrends wie ungewöhnlich hohen Round-Trip-Zeiten oder ungewöhnlich geringem Datenverkehr auf Speicherservern, was auf ein fehlgeschlagenes Backup hindeuten könnte.

Erstellen Sie eine Trendwarnung, um zu überwachen, wenn eine Metrik vom normalen Verhalten abweicht und wo Schwellenwerte schwer zu definieren sind. [Erfahren Sie, wie Sie eine](https://docs.extrahop.com/de/9.4/alerts-configure-trend-settings) [Trendwarnung konfigurieren](https://docs.extrahop.com/de/9.4/alerts-configure-trend-settings) ...

Darüber hinaus können Sie eine Alarm mit den folgenden Optionen konfigurieren:

- [Legen Sie ein Ausschlussintervall fest](https://docs.extrahop.com/de/9.4/alerts-manage-exclusion-intervals) E um Warnmeldungen während bestimmter Zeiträume zu unterdrücken, z. B. während eines Wartungsfensters.
- [Benachrichtigungen konfigurieren](https://docs.extrahop.com/de/9.4/alerts-add-notfications) E' um eine E-Mail zu erhalten, wenn eine Alarm generiert wird.

## **Benachrichtigungen anzeigen**

Auf der Seite Alerts wird eine Liste aller Alerts angezeigt, die während des angegebenen Zeitintervalls generiert wurden.

Wählen Sie einen der Filter oben auf der Seite aus, um die Liste anzupassen, oder klicken Sie auf einen Warnungsnamen , um Details zu der Alarm anzuzeigen.

#### **Art der Quelle**

Filtern Sie Benachrichtigungen, die Anwendungen oder Geräten zugewiesen sind.

#### **Schweregrad**

Filtern Sie Warnmeldungen nach Schweregrad.

#### **Art der Warnung**

Filtern Sie nach Schwellenwert-, Trend- oder Erkennungswarnungen.

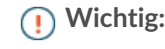

**Wichtig:** Erkennungswarnungen sind veraltet und werden in einer zukünftigen Freigabe entfernt. Um Benachrichtigungen über Entdeckungen zu erhalten, [eine Benachrichtigungsregel erstellen .](https://docs.extrahop.com/de/9.4/detections-create-notification-rule)..

## **Seite**

Filtern Sie nach verbundenen Websites. (Nur erhältlich bei einem Konsole.)

Auf der Seite "Benachrichtigungen" werden die folgenden Informationen zu jeder Alarm angezeigt:

## **Schweregrad**

Ein farbcodierter Indikator für den Schweregrad der Alarm. Sie können die folgenden Schweregrad festlegen: Notfall, Warnung, Kritisch, Fehler, Warnung, Hinweis, Info und Debug.

## **Name der Warnung**

Der Name der konfigurierten Alarm. Klicken Sie auf den Namen der Alarm, um die Warnungsdetails anzuzeigen.

## **Quelle**

Der Name der Quelle, in der die Warnbedingungen aufgetreten sind. Klicken Sie auf den Quellnamen, um zur Seite mit der Quellübersicht zu gelangen.

## **Zeit**

Der Zeitpunkt, zu dem die Warnbedingungen zuletzt eingetreten sind.

## **Art der Warnung**

Zeigt einen Trend- oder Schwellenwertalarm an.

Weitere Informationen zum Anzeigen von Benachrichtigungen finden Sie in den folgenden Themen

- Fügen Sie einem Dashboard ein Warnmeldungs-Widget hinzu
- Häufig gestellte Fragen zu Benachrichtigungen